# **STATISTIK NON PARAMETRIK**

#### PROGRAM STUDI MANAJEMEN INFORMASI KESEHATAN FIKES - UNIVERSITAS ESA UNGGUL

# STATISTIK NON-PARAMETRIK

- Data  $\rightarrow$  kategori (nominal) dan skala ordinal (rangking)
- Sampel kecil
- Distribusi data tidak normal
- → ALWAYS CHECK YOUR DATA TO SEE WHETHER IT IS APPROPRIATE TO USE THE PARAMETRIC OR NON PARAMETRIC TEHNIQUE

# UJI NORMALITAS DATA

#### **E** Kolmogorov Smirnov

- **Jika P-value > 0.05**  $\rightarrow$  **Distribusi data** Normal  $\rightarrow$  Uji Parametrik
- Jika P-value  $< 0.05 \rightarrow$  Distribusi data Tidak Normal  $\rightarrow$  Uji Non Parametrik

# **JENIS NON PARAMETRIC TEST**

- 1. Mann Whitney Test
- 2. Wilcoxon Signed Rank Test
- 3. Kruskal-Wallis
- 4. Friedman Test
- 5. Spearman Rank Order Correlation

# UJI PARAMETRIK VS NON PARAMETRIK

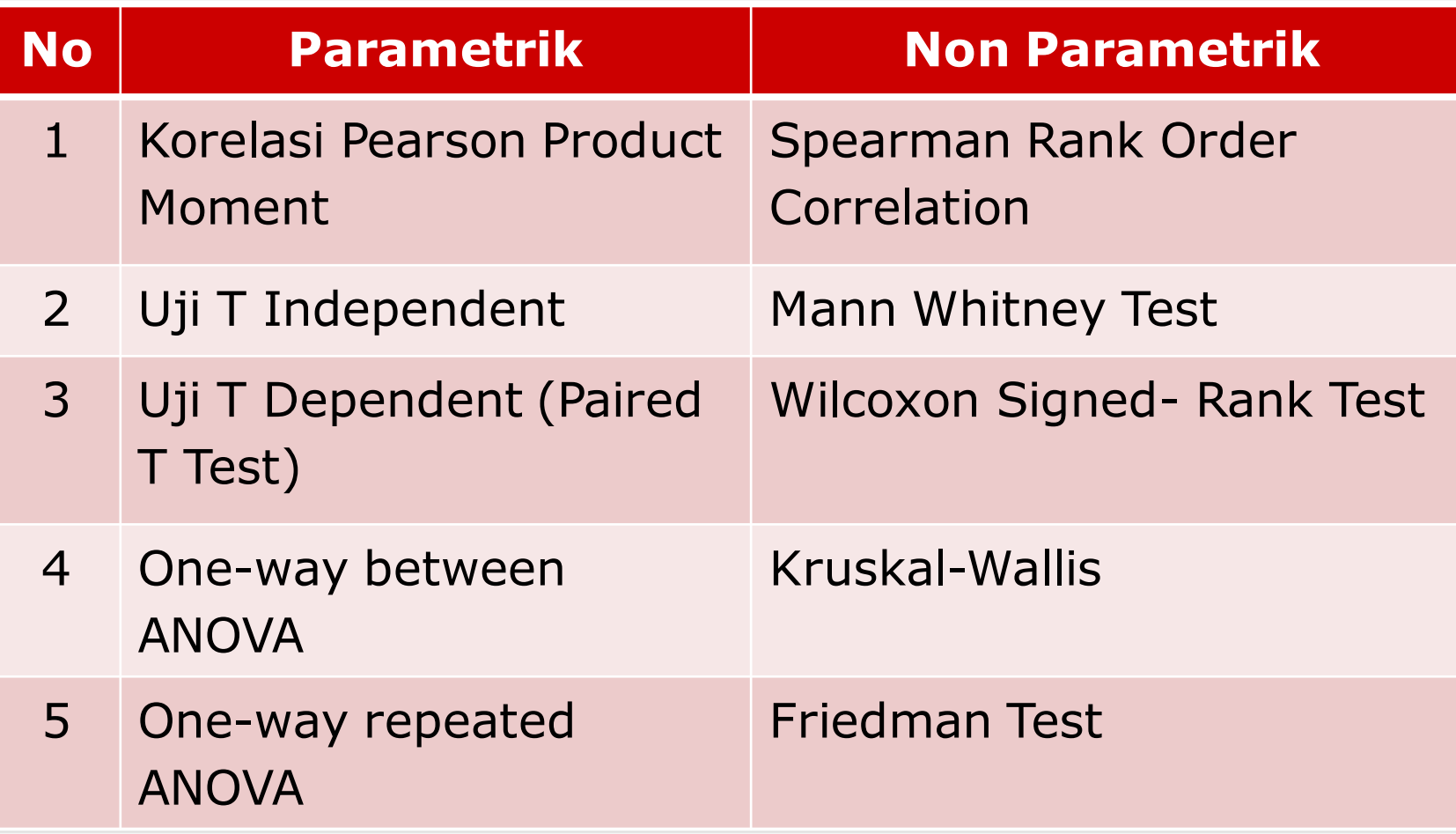

## **MANN-WHITNEY U TEST**

- Membandingkan antara 2 kelompok independen  $\rightarrow$  data numerik (kontinu)
- Mann Whitney U Test  $\rightarrow$  median 2 kelompok independen

# HIPOTESIS

- $\blacksquare$  Ho:  $M_1$ = $M_2$  (Tidak ada perbedaan Motivasi Kerja antara Karyawan Tetap dan Honorer)
- Ha: M<sub>1</sub>≠M<sub>2</sub> (Ada perbedaan Motivasi Kerja antara Karyawan Tetap dan Honorer

#### $PROSEDUR \rightarrow Mann Whitney U Test$

- Dari menu utama, pilih **Analyze**  $\rightarrow$  Nonparametric Tests  $\rightarrow$  klik pada 2 Independent Samples
- 2. Klik **variabel numerik** (dependent) yang akan dianalisis masukkan ke kotak **Test Variable List**
- 3. Klik **variabel** kategori (independent) masukkan pada kotak **Grouping Variable**
- 4. Klik pada **Define Groups**  $\rightarrow$  ketik nilai pada Group 1 (misal 1) dan pada Group 2 (misal 2)  $\rightarrow$  sesuaikan dengan data yang ada. Klik **Continue**
- 5. Pastikan bahwa kotak the **Mann-Whitney U** dipilih pada bagian **Test Type**. Kemudian Klik  $OK \rightarrow$  untuk menjalankan prosedur
- 6. Interpretasikan outputnya!

#### $PROSEDUR \rightarrow Mann Whitney U Test$

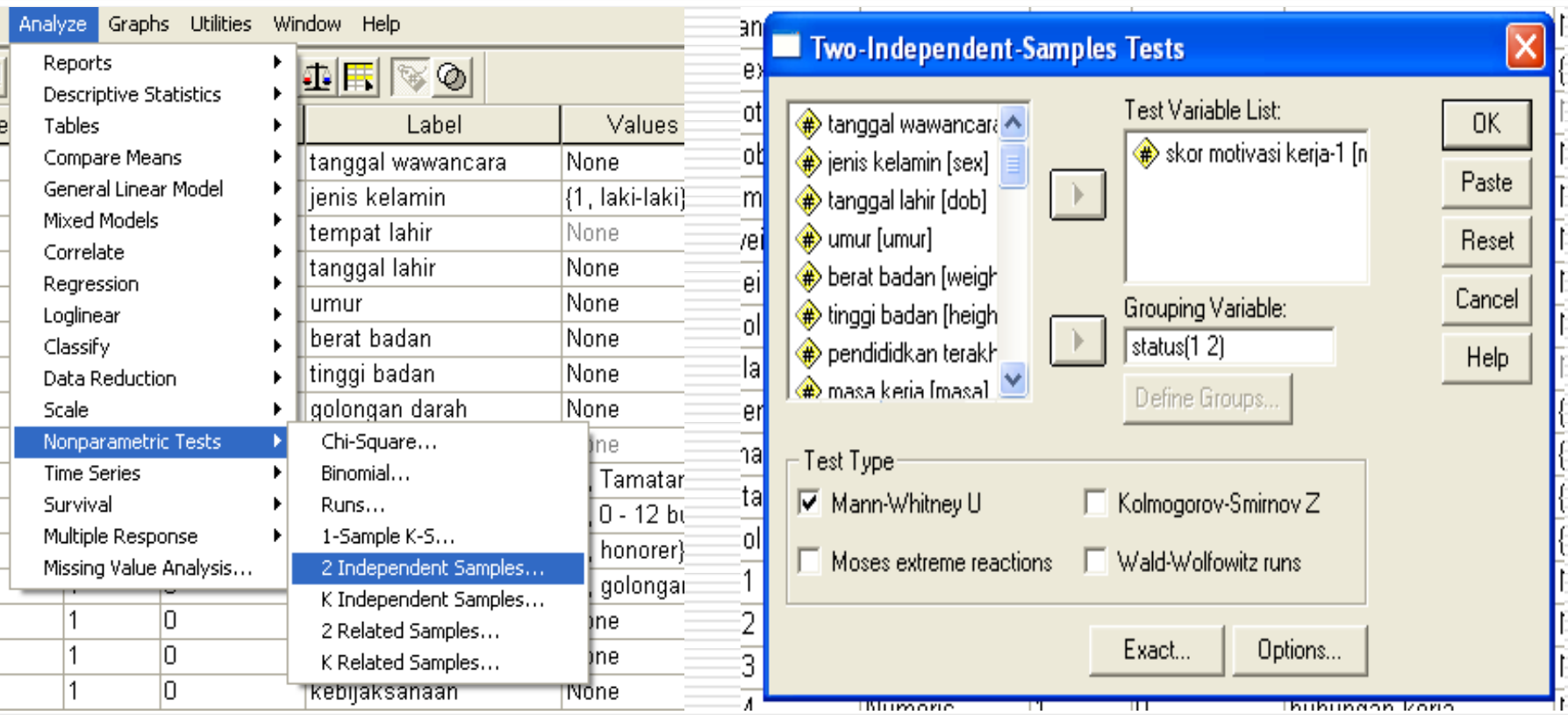

#### OUTPUT  $\rightarrow$  Mann Whitney U Test

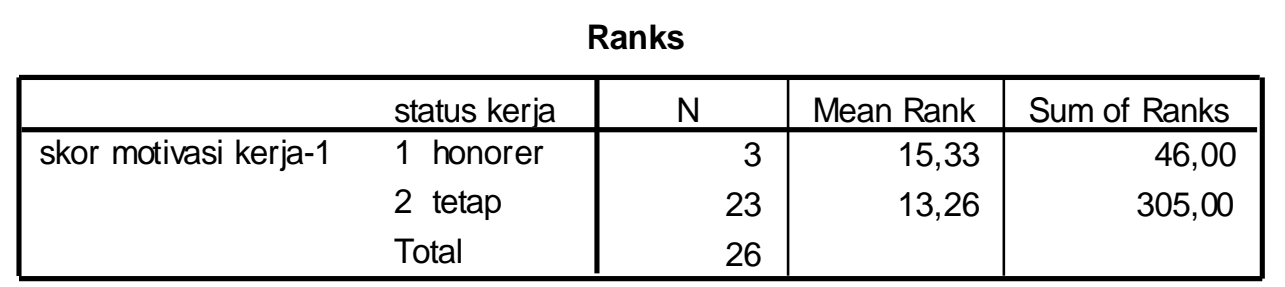

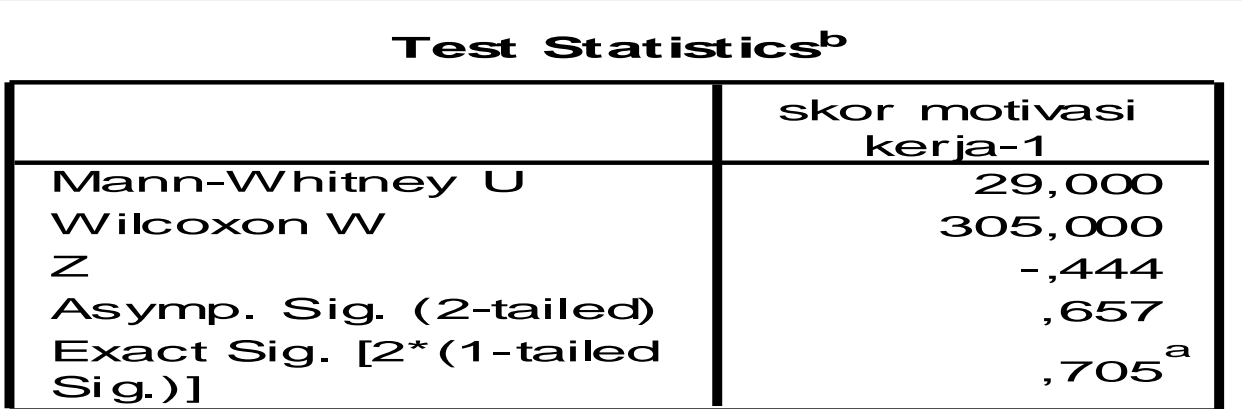

a. Not corrected for ties.

b. Grouping Variable: status kerja

#### INTERPRETASI  $\rightarrow$  Mann Whitney U Test

- Sig 2-tailed (p-value) =  $0.657 \rightarrow$ p-value >α (0,05)
- Keputusan  $\rightarrow$  Ho gagal ditolak
- Kesimpulan  $\rightarrow$  Tidak ada perbedaan yang signifikan Motivasi Kerja antara Karyawan Tetap dan Honorer

#### **WILCOXON SIGNED RANK TEST**

- Membandingkan antara 2 kelompok dependen
- Uji beda rata-rata 2 kelompok dependen (*paired t-test*)

# HIPOTESIS

- Ho:  $W_+=W_+$  (Tidak ada perbedaan Motivasi Kerja sebelum program pemberian insentif dengan sesudah pemberian insentif)
- Ha: W<sub>+</sub>≠W<sub>-</sub> (Ada perbedaan Motivasi Kerja sebelum program pemberian insentif dengan sesudah pemberian insentif)

## PROSEDUR → WILCOXON SIGNED RANK TEST

- 1. Dari menu utama, pilih **Analyze Nonparametric Tests → klik pada 2 Related Samples**
- 2. Klik **variabel numerik** 1 (sebelum) dan **variabel numerik** 2 (sesudah) yang akan dianalisis masukkan ke kotak **Test Pairs List**
- 3. Pastikan bahwa kotak **Wilcoxon** dipilih pada bagian **Test Type**. Kemudian Klik  $OK \rightarrow$  untuk menjalankan prosedur
- 4. Interpretasikan outputnya!

#### $PROSEDUR \rightarrow WILCOXON SIGNED$ RANK TEST

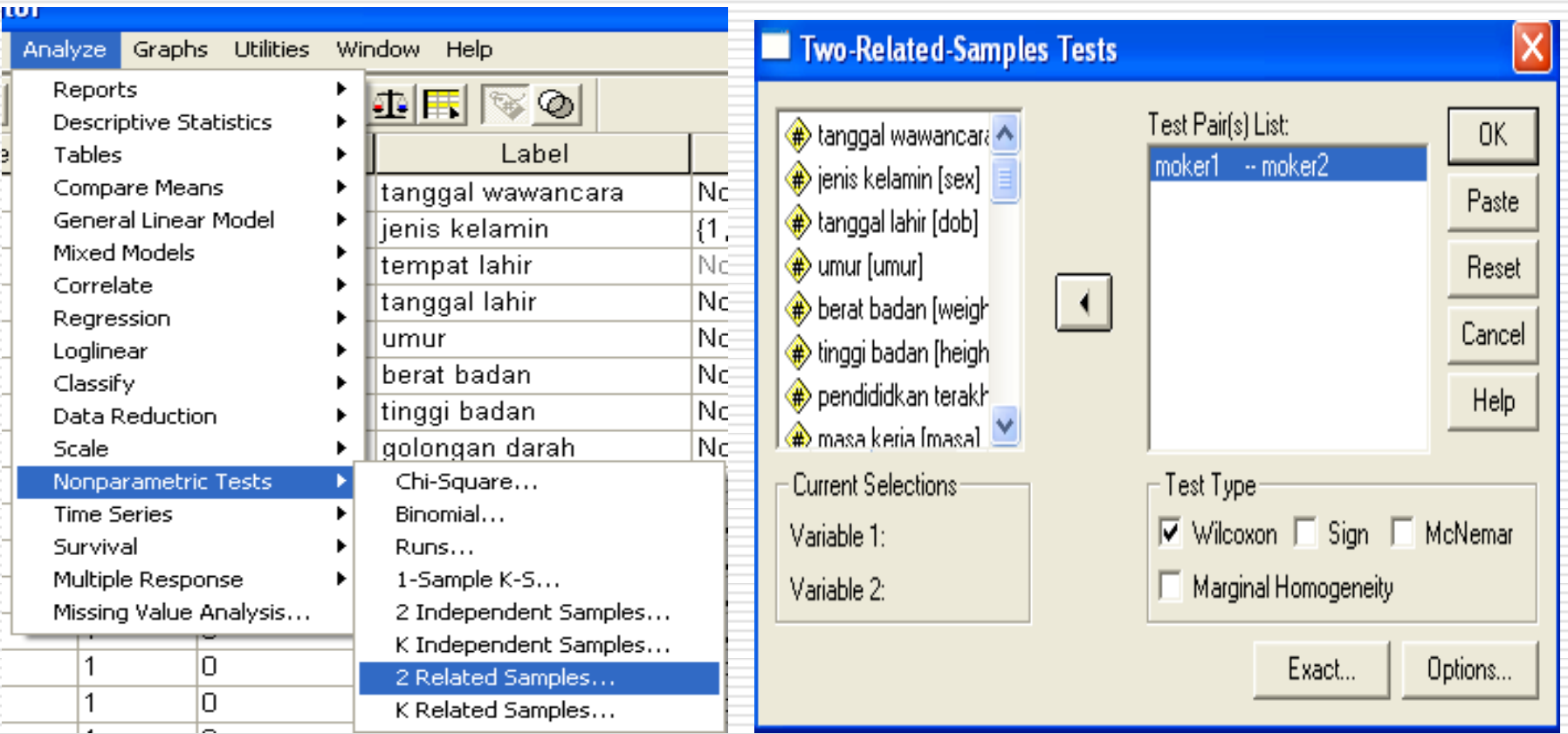

#### $OUTPUT \rightarrow WILCOXON$  SIGNED RANK TEST

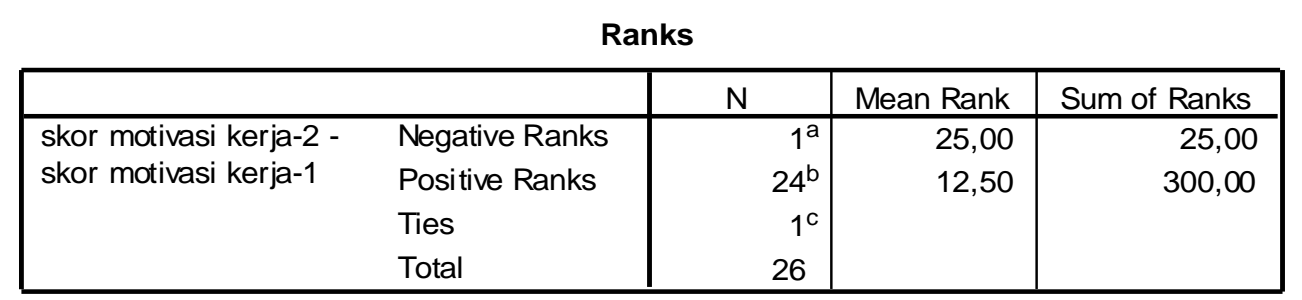

- a. skor motivasi kerja-2 < skor motivasi kerja-1
- b. skor motivasi kerja-2 > skor motivasi kerja-1
- c. skor motivasi kerja-2 = skor motivasi kerja-1

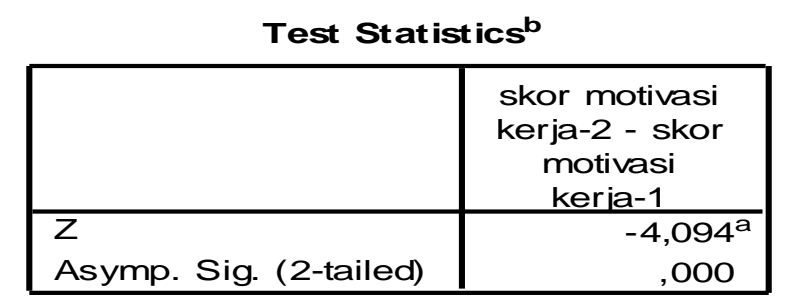

a. Based on negative ranks.

b. Wilcoxon Signed Ranks Test

### $INTERPRETASI$   $\rightarrow$  WILCOXON SIGNED RANK TEST

- Sig. 2-tailed (p-value) =  $0,000 \rightarrow p$ -value < a (0,05)
- Keputusan  $\rightarrow$  Ho ditolak
- Kesimpulan  $\rightarrow$  Ada perbedaan yang signifikan Motivasi Kerja antara sebelum program pemberian insentif dengan sesudah pemberian insentif

# **KRUSKALL-WALLIS TEST**

- Membandingkan antara lebih dari 2 kelompok dependen
- Parametrik  $\rightarrow$  One-way ANOVA  $\rightarrow$  uji beda rata-rata lebih dari 2 kelompok independen

# HIPOTESIS

- Ho: Med<sub>1</sub>=Med<sub>2</sub>=Med<sub>3</sub> (Tidak ada perbedaan Motivasi Kerja antara kelompok umur kurang dari 30 tahun, 30 – 40 tahun dan lebih dari 40 tahun)
- Ha:  $Med_1 \neq Med_2 = Med_3$  (Ada perbedaan Motivasi Kerja antara kelompok umur kurang dari 30 tahun, 30 – 40 tahun dan lebih dari 40 tahun)

# $PROSEDUR \rightarrow KRUSKALL-WALLIS$

- 1. Dari menu utama, pilih **Analyze**  $\rightarrow$  **Nonparametric Tests** → klik pada **k Independent Samples**
- 2. Klik **variabel numerik** yang akan dianalisis masukkan ke kotak **Test Variable List**
- 3. Klik **variabel** kategori (independent) masukkan pada kotak **Grouping Variable**
- 4. Klik pada Define Groups  $\rightarrow$  ketik nilai pada Group 1 (misal 1) dan pada Group 3 (misal 3) $\rightarrow$  sesuaikan dengan data yang ada. Klik **Continue**
- 5. Pastikan bahwa kotak **Kruskall-Wallis** dipilih pada bagian **Test Type**. Kemudian Klik OK → untuk menjalankan prosedur
- 6. Interpretasikan outputnya!

#### $PROSEDUR \rightarrow KRUSKALL-WALLIS$

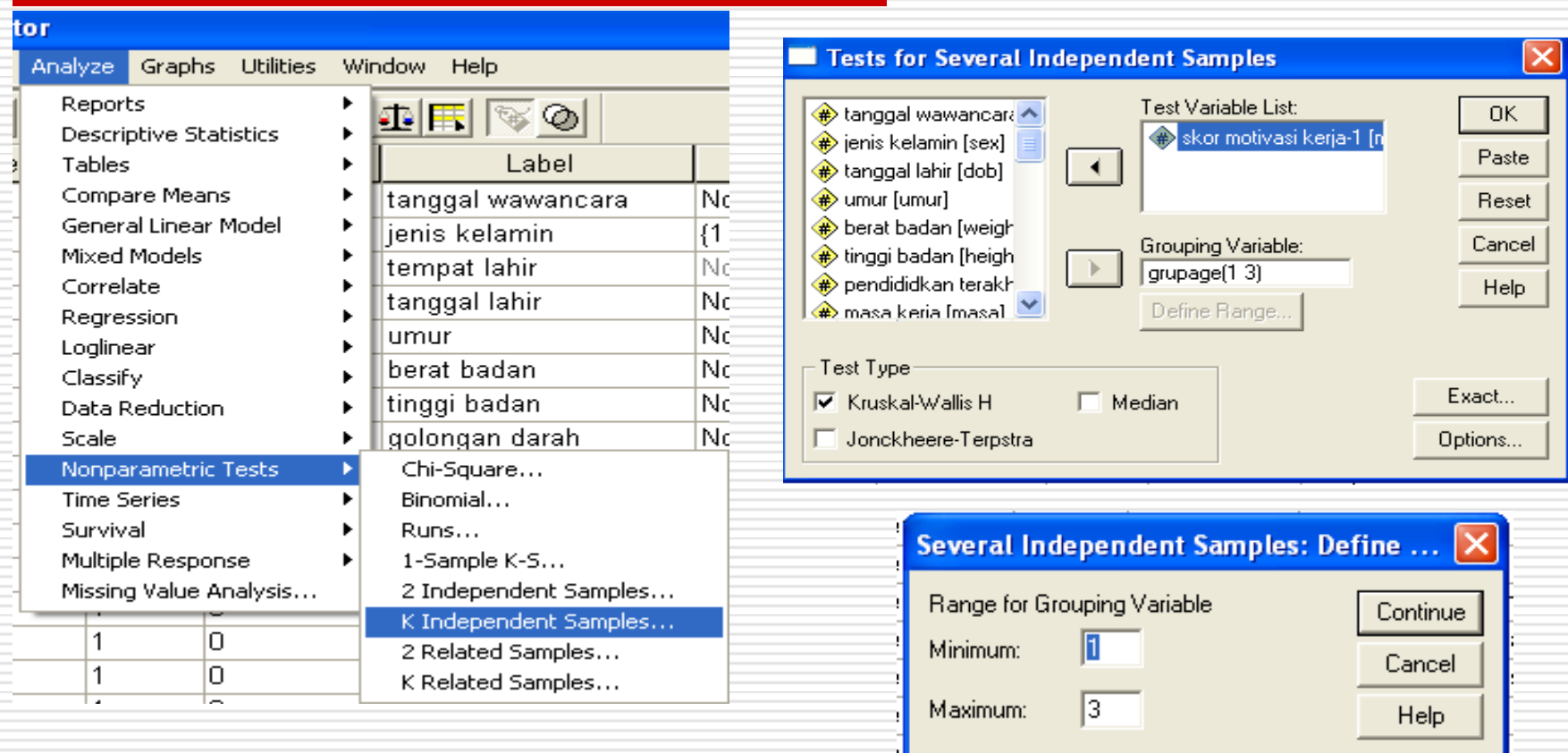

# $OUTPUT \rightarrow KRUSKALL-WALLIS$

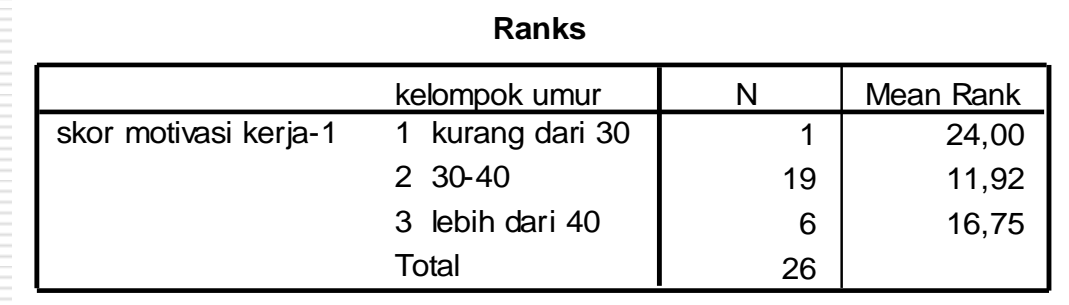

#### **Test Statisticsa,b**

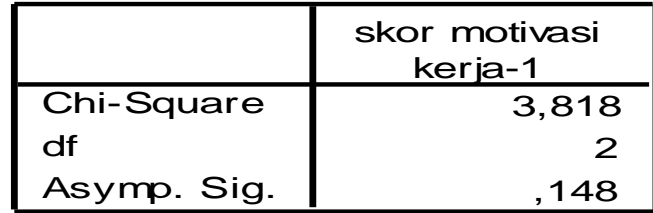

- a. Kruskal Wallis Test
- b. Grouping Variable: kelompok umur

#### $INTERPRETASI$   $\rightarrow$  KRUSKALL-WALLIS

- Sig. 2-tailed (p-value) =  $0,148 \rightarrow p$ -value > a (0,05)
- Keputusan  $\rightarrow$  Ho gagal ditolak
- Kesimpulan  $\rightarrow$  Tidak ada perbedaan yang signifikan Motivasi Kerja antara kelompok umur kurang dari 30 tahun, 30 – 40 tahun dan lebih dari 40 tahun

## **FRIEDMAN TEST**

- Untuk menguji hipotesis komparatif k sampel berpasangan bila datanya berbentuk ORDINAL (RANKING)
- Parametrik  $\rightarrow$  one-way repeated ANOVA (k sampel berpasangan)

# $PROSEDUR \rightarrow FRIEDMAN TEST$

- 1. Dari menu utama, pilih **Analyze Nonparametric Tests**  $\rightarrow$  klik pada **k** Related **Samples**
- 2. Klik **variabel numerik** 1 (sebelum) dan **variabel numerik** 2 (sesudah) yang akan dianalisis masukkan ke kotak **Test Pairs List**
- 3. Pastikan bahwa kotak Friedman dipilih pada bagian **Test Type**. Kemudian Klik OK → untuk menjalankan prosedur
- 4. Interpretasikan outputnya!

# $PROSEDUR \rightarrow FRIEDMAN TEST$

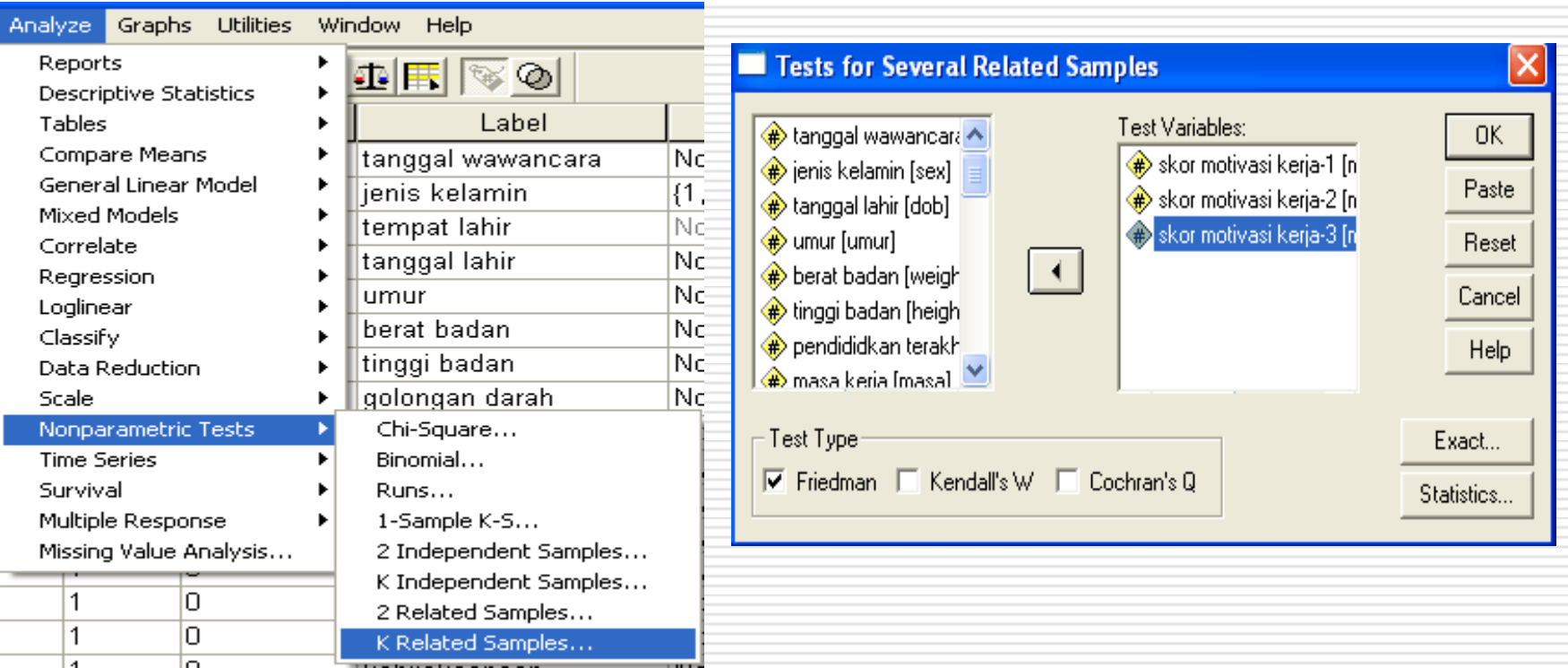

# $OUTPUT \rightarrow FRIEDMAN TEST$

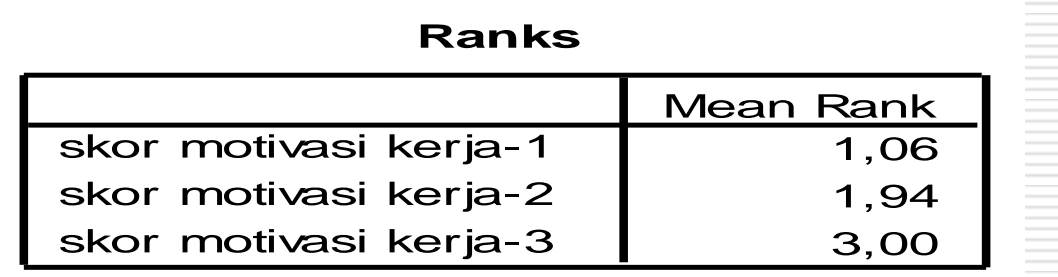

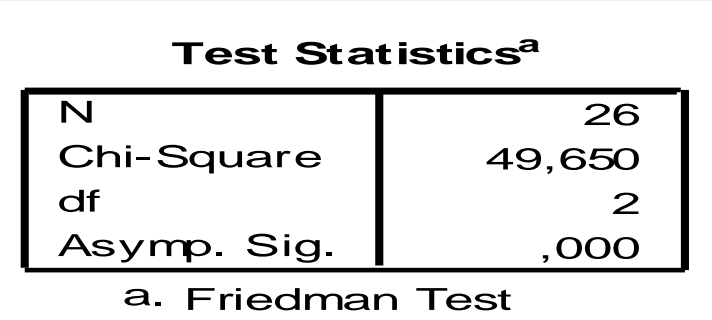

#### $INTERPRETASI \rightarrow FRIEDMAN TEST$

- Sig. 2-tailed (p-value) =  $0,000 \rightarrow p$ -value < a (0,05)
- Keputusan  $\rightarrow$  Ho ditolak
- Kesimpulan  $\rightarrow$  Ada perbedaan yang signifikan Motivasi Kerja antara sebelum program pemberian insentif (pengukuran-1) , sesudah pemberian insentif (pengukuran-2) dan pengukuran-3

# **SPEARMAN'S RANK ORDER CORRELATION**

- **Digunakan > menunjukkan kekuatan** hubungan dua variabel numerik
- Parametrik  $\rightarrow$  korelasi Pearson Product Moment

## $PROSEDUR \rightarrow SPEARMAN'S CORR$

- 1. Dari menu utama, pilih **Analyze**  $\rightarrow$  **Correlate** klik **Bivariate**
- 2. Klik **variabel numerik** (dependen) dan **variabel numerik** (independen) yang akan dianalisis masukkan ke kotak **Variables**
- 3. Pastikan bahwa kotak **Spearman** dipilih pada bagian **Correlation Coefficients**.
- 4. Kemudian Klik  $OK \rightarrow$  untuk menjalankan prosedur
- 5. Interpretasikan outputnya!

#### $PROSEDUR \rightarrow SPEARMAN'S RANK$ ORDER CORRELATION

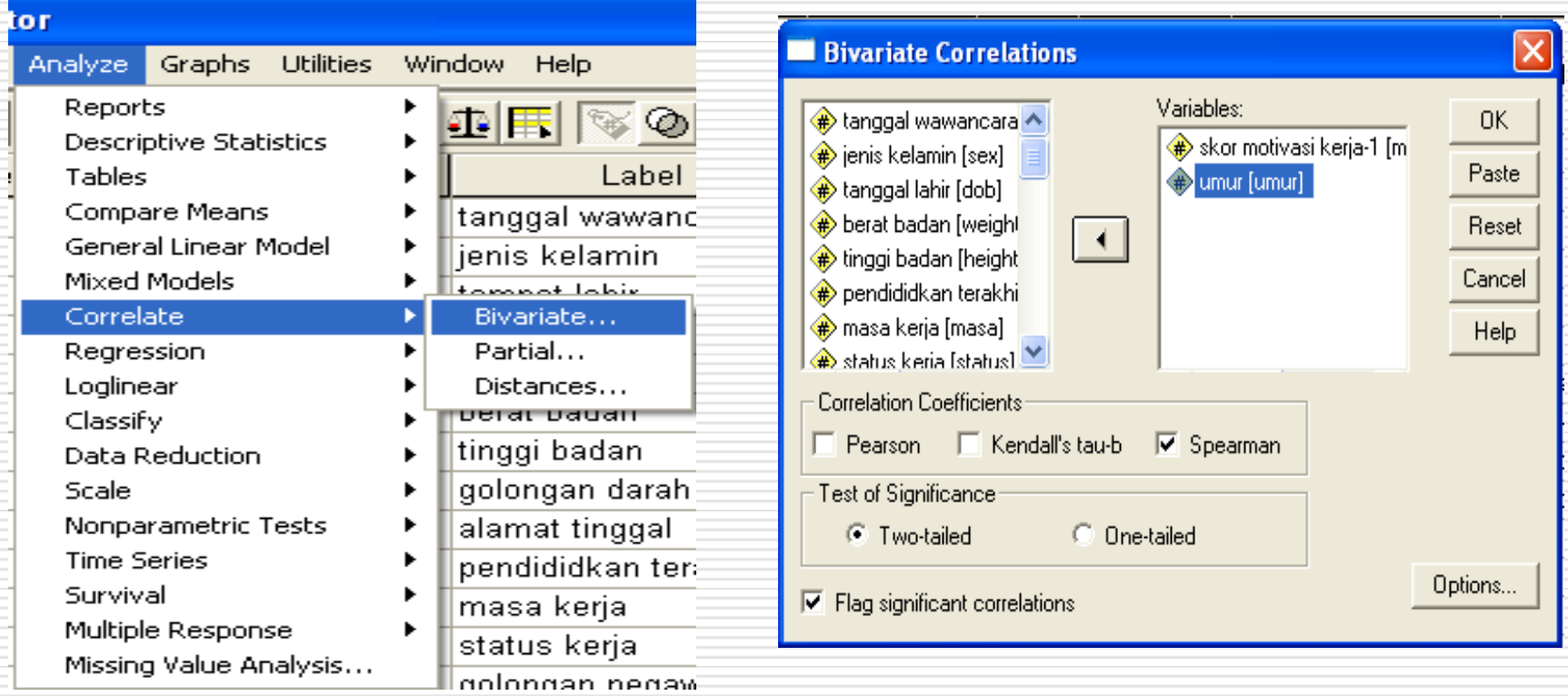

## $OUTPUT \rightarrow SPEARMAN'S RANK (rho)$

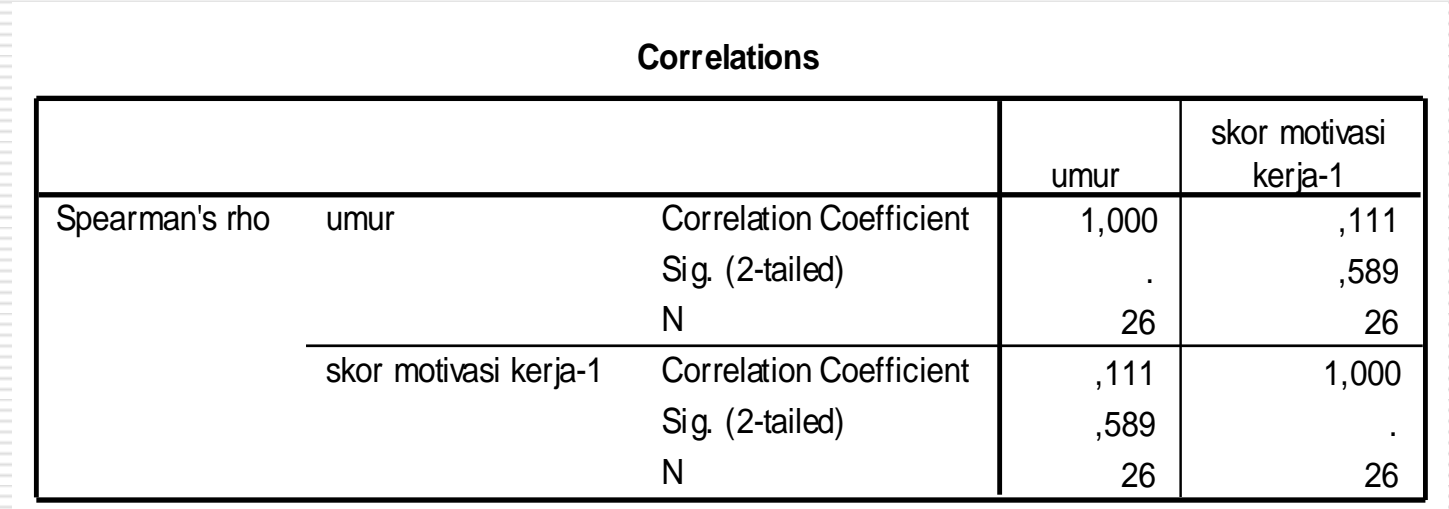

#### $INTERPRETASI \rightarrow SPEARMAN'S RANK$

- rho =  $0,111 \rightarrow$  arah hubungan kedua variabel (motivasi kerja dengan umur) berkorelasi positif sedangkan kekuatan hubungannya adalah lemah
- Sig. 2-tailed (p-value) =  $0,589 \rightarrow p$ -value > a (0,05)
- Kesimpulan  $\rightarrow$  Hubungan kedua variabel tidak signifikan

# LATIHAN

#### 1. BUKA FILE STRESS-1.SAV

- 2. LAKUKAN TEST OF NORMALITY PADA VARIABEL STRESS DAN KINERJA
- 3. TAMBAHKAN VARIABEL 'status' dengan label pada variabelnya "status karyawan" dengan value labelnya  $1=$  honorer dan  $2=$  tetap
- 4. Masukkan data berikut ini pada variabel  $status \to 1 2 1 2 2 2 1 1 2 1$

2 1 2 1 1 1 2 2 2 2

2 2 2 2 2 2 2 2 2 1

# LANJUTAN LAT

- 5. COPY RECORD 1-30 PADA SEMUA VARIABEL SEHINGGA ANDA MEMILIKI RECORD DENGAN TOTAL 60
- 6. LAKUKAN TEST OF NORMALITY LAGI TERHADAP VARIABEL STRESS DAN KINERJA SETELAH DITAMBAH RECORD (TOTAL 60 RECORD)
- 7. UJILAH DENGAN ALPHA 0,05 'APAKAH ADA PERBEDAAN KINERJA PADA KARYAWAN TETAP DAN HONORER?'
- 8. UJILAH DENGAN ALPHA 0,05 'APAKAH ADA HUBUNGAN ANTARA STRESS DAN KINERJA?'

## LANJUTAN LATIHAN

- 9. UJILAH DENGAN ALPHA 0,05 'APAKAH ADA PERBEDAAN KINERJA SEBELUM PROGRAM INSENTIF ("knjpre") DENGAN SESUDAH PROGRAM INSENTIF ("knjpost")?
- 10.Buatlah variabel baru "stresgrp" dengan menstranformasi variabel "stress" dengan label "kelompok stress" menjadi 3 kategori. Stress 1=RENDAH (<60), 2=SEDANG (60-70) dan  $3 = TINGGI$  (>70).

11.UJILAH DENGAN ALPHA 0,05 'APAKAH ADA PERBEDAAN KINERJA pada karyawan dengan Stress RENDAH, SEDANG dan TINGGI?